# Normas de ingreso de datos para saludos y direcciones SOP# DSB-1003

Título: Normas de ingreso de datos para saludos y direcciones

- Descripción: Este procedimiento estándar describe el proceso que debe seguirse cuando una parroquia va a agregar una nueva familia o cambiar la información de una familia en el Family Directory. Estos estándares de ingreso de datos deben utilizarse para garantizar el formato adecuado para las listas de correo, cartas, y correos electrónicos mediante el uso del formato adecuado de saludos y direcciones. La ortografía correcta del nombre de una familia junto con la inclusión de las fechas de nacimiento de los miembros también ayudará en la reducción de entradas duplicadas. Los cambios pueden ser realizados el Centro Pastoral y las Parroquias. SOP se creó después de revisar y tener en cuenta todas las regulaciones del correo USPS.
- Nota: ParishSOFT no tiene una versión en español para el sitio. Si bien hay varias maneras en que el sitio puede ser traducido al español para facilitar su uso, las traducciones variarán. Este documento asume que el idioma del sitio está en inglés para evitar estos problemas de traducción. Si se utiliza uno de esos traductores, cambiar los idiomas de ida y vuelta mostrará a qué traductor traduce esos elementos.

Tenga en cuenta que esos traductores traducirán algunos elementos que no deberían serlo. Por ejemplo, en el Family List la familia "Abler, Jason and Tracey" después de usar google para traducir, la familia se convierte en "Abler, Jason y Tracey", el "and" se cambió a "y". Al abrir el registro de la familia, los datos muestran "and". Esto puede ser confuso si la expectativa es que los datos que se muestran en el sitio es lo que se almacena.

#### Detalles del SOP: Agregar una nueva familia

Al agregar una nueva familia, el sistema realiza una búsqueda automática para ver si esa familia ya está dentro de la base de datos diocesana. Una descripción más detallada está en DSB-1001 en la página 4 de la sección llamada "Para evitar duplicados". Pero usar "Debida diligencia" para este aspecto. También compruebe si la familia pudiera aparecer bajo una ortografía incorrecta. Si no está seguro de que es la familia correcta, agregue la familia como nueva.

 Para agregar información en ParishSOFT utilizar los siguientes formatos. Estos formatos no se aplican sólo a la Formal Mailing Name y address pero para el resto de los sectores también. Sólo hablamos de la Formal Mailing Name y address aquí porque se utilizan más, pero este proceso se aplica a los otros sectores.

## Familia con dirección desconocida

Si la familia tiene una dirección desconocida, entonces escriba Unknown en el sector de address y utilizar el código postal de la parroquia como código postal. Al guardar a la familia, usted recibirá un error que la dirección no es válida haga clic en ok para permitir.

## Formal Mailing Name ingreso (aka Saludo)

El Formal Mailing Name en ParishSOFT se utiliza como el Saludo en la mayoría de los correos para el Centro Pastoral y para las Parroquias y debe reflejar el lenguaje de preferencia (i.e. Mr. John Smith principalmente para personas de habla inglés Señor Juan Lopez principalmente para personas de hable español). Nunca se deben usar puras mayúsculas al agregar nombres o direcciones en su lugar utilizar mayúsculas y minúsculas. Para indicar una pareja debe usar la palabra "y" pero no utilice el signo et  $(\&)$ porque generalmente da una mejor impresión a los lectores del documento. Intente no usar caracteres como barra diagonal o barra diagonal inversa. Los guiones se pueden utilizar, pero úsalos solo cuando sea necesario.

A continuación, se presentan algunos ejemplos de formato adecuado e inadecuado de la Formal Mailing Name.

#### Para un Hombre Solo:

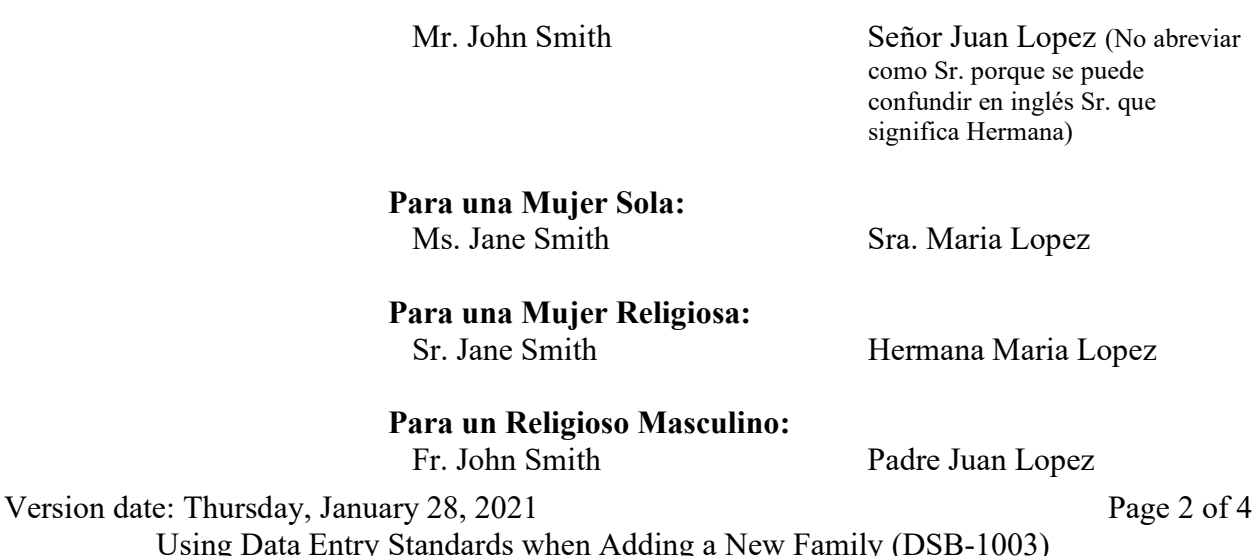

Msgr. John Smith Monseñor Juan Lopez Bishop John Smith Obispo Juan Lopez

## Para Parejas:

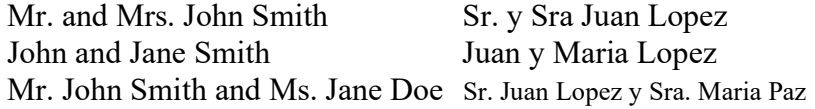

#### Dos Médicos:

Dr. John and Dr. Mary Smith or Drs. John and Mary Smith

Ella es Médico y él no es:

Mr. John and Dr. Mary Smith

## No ponga al Sr. y al Dr. John Smith

Él es médico y ella no es: Dr. and Mrs. John Smith

A continuación, se muestran ejemplos de la forma incorrecta de agregar nombres en ParishSOFT con las formas correctas enumeradas junto a ellos:

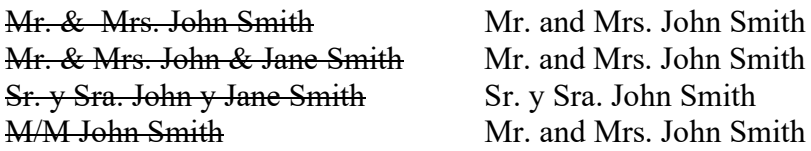

## Agregar una dirección

La siguiente es buena información para conocer y entender, pero el sistema no hace una comprobación de las direcciones con respecto a la base de datos actual de la oficina de correo USPS. Si el sistema muestra un cuadro de mensaje de dirección no válida, puede utilizar la dirección sugerida o utilizar la dirección introducida. A menos que sepas que está mal, querrás usar la dirección sugerida.

Lo siguiente nunca o rara vez debe utilizarse en una dirección: "." o "-". La segunda línea de dirección debe utilizarse únicamente si es necesario.

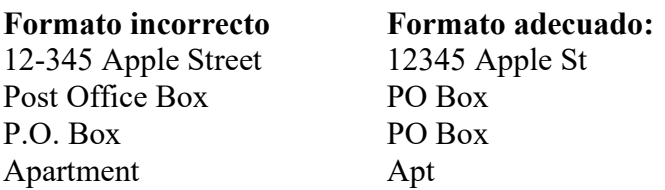

Version date: Thursday, January 28, 2021 Using Data Entry Standards when Adding a New Family (DSB-1003)

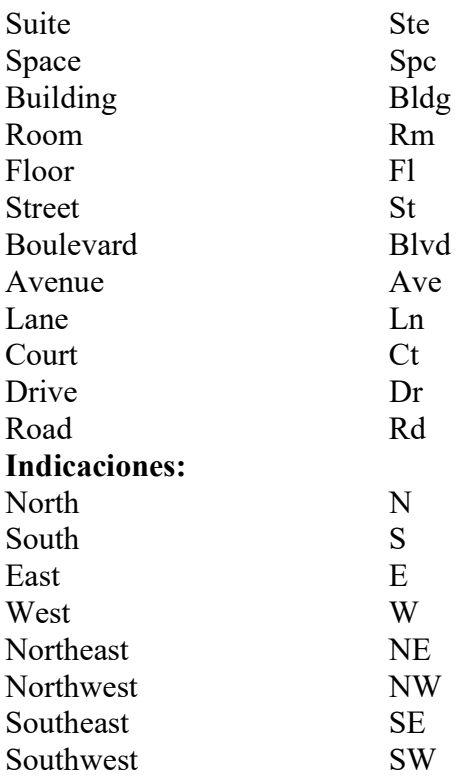

A continuación, se muestran ejemplos de la forma incorrecta de codificar direcciones no válidas o movidas en ParishSOFT. Para procedimientos de codificación precisos revise SOP # DSB-1001. Utilice las instrucciones anteriores en la sección "Familia con dirección desconocida"

No escriba "Obtener nueva dirección" o ?????????? junto a los nombres.

No utilice puras mayúsculas, debe ser mayúsculas y minúsculas.

Si hay preguntas o errores que surgen al introducir estos datos, póngase en contacto con ParishSOFT apoyo en support@parishsoft.com o 1-866-930-4774 y marcar 2 para apoyo o contacte a Eric Kuske en el Pastoral Center (909) 475-5403 (ekuske@sbdiocese.org) para resolver antes de continuar.